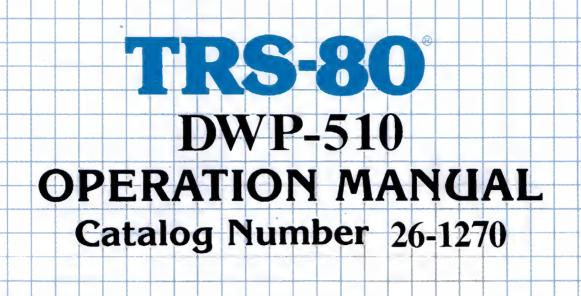

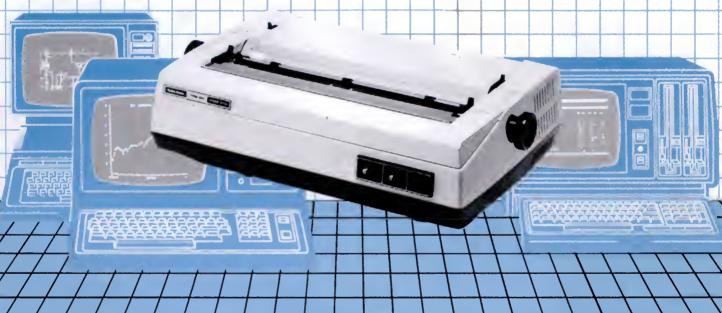

Radio /hack
TRS-80
COMPUTER
PRODUCTS

|  |  |  |  |  |   | III and the second |        |            |   | - |
|--|--|--|--|--|---|--------------------|--------|------------|---|---|
|  |  |  |  |  |   |                    |        |            |   |   |
|  |  |  |  |  |   |                    |        |            |   |   |
|  |  |  |  |  |   |                    |        |            |   |   |
|  |  |  |  |  |   |                    |        |            |   |   |
|  |  |  |  |  |   |                    |        |            |   |   |
|  |  |  |  |  | , |                    |        |            |   |   |
|  |  |  |  |  |   |                    |        |            |   |   |
|  |  |  |  |  |   |                    |        |            |   |   |
|  |  |  |  |  |   |                    |        | * - Thomas |   |   |
|  |  |  |  |  |   |                    |        |            |   |   |
|  |  |  |  |  |   |                    |        |            |   |   |
|  |  |  |  |  | i |                    |        |            |   |   |
|  |  |  |  |  |   |                    |        |            |   |   |
|  |  |  |  |  |   |                    |        |            |   |   |
|  |  |  |  |  |   |                    |        |            |   |   |
|  |  |  |  |  |   |                    |        |            |   |   |
|  |  |  |  |  |   |                    |        |            |   |   |
|  |  |  |  |  |   |                    |        |            |   |   |
|  |  |  |  |  |   |                    |        |            |   |   |
|  |  |  |  |  |   |                    |        |            |   |   |
|  |  |  |  |  |   |                    |        |            |   |   |
|  |  |  |  |  |   |                    |        |            |   |   |
|  |  |  |  |  |   |                    |        |            |   |   |
|  |  |  |  |  |   |                    |        |            |   |   |
|  |  |  |  |  |   |                    |        |            |   |   |
|  |  |  |  |  |   |                    |        |            |   |   |
|  |  |  |  |  |   |                    |        |            |   |   |
|  |  |  |  |  |   |                    |        |            |   |   |
|  |  |  |  |  |   |                    |        |            |   |   |
|  |  |  |  |  |   |                    |        |            |   |   |
|  |  |  |  |  |   |                    |        |            |   |   |
|  |  |  |  |  |   |                    |        |            |   |   |
|  |  |  |  |  |   |                    |        |            |   |   |
|  |  |  |  |  |   |                    |        |            |   |   |
|  |  |  |  |  |   |                    |        |            |   |   |
|  |  |  |  |  |   |                    |        |            |   |   |
|  |  |  |  |  |   |                    |        |            |   |   |
|  |  |  |  |  |   |                    |        |            |   |   |
|  |  |  |  |  |   |                    |        |            |   |   |
|  |  |  |  |  |   |                    |        |            |   |   |
|  |  |  |  |  |   |                    |        |            |   |   |
|  |  |  |  |  |   |                    |        |            |   |   |
|  |  |  |  |  |   |                    |        |            |   |   |
|  |  |  |  |  |   |                    |        |            |   |   |
|  |  |  |  |  |   |                    |        |            |   |   |
|  |  |  |  |  |   |                    |        |            |   |   |
|  |  |  |  |  |   |                    |        |            |   |   |
|  |  |  |  |  |   |                    |        |            |   |   |
|  |  |  |  |  |   |                    |        |            |   |   |
|  |  |  |  |  |   |                    |        |            |   |   |
|  |  |  |  |  |   |                    |        |            |   |   |
|  |  |  |  |  |   |                    |        |            |   |   |
|  |  |  |  |  |   |                    |        |            |   |   |
|  |  |  |  |  |   |                    |        |            |   |   |
|  |  |  |  |  |   |                    |        |            |   |   |
|  |  |  |  |  |   |                    |        |            |   |   |
|  |  |  |  |  |   |                    |        |            |   |   |
|  |  |  |  |  |   |                    |        |            |   |   |
|  |  |  |  |  |   |                    |        |            |   |   |
|  |  |  |  |  |   |                    |        |            | • | - |
|  |  |  |  |  |   |                    |        |            |   |   |
|  |  |  |  |  |   |                    |        |            |   |   |
|  |  |  |  |  |   |                    |        |            |   |   |
|  |  |  |  |  |   |                    |        |            |   |   |
|  |  |  |  |  |   |                    |        |            |   |   |
|  |  |  |  |  |   |                    |        |            |   |   |
|  |  |  |  |  |   |                    |        |            |   |   |
|  |  |  |  |  |   |                    |        |            |   |   |
|  |  |  |  |  |   |                    |        |            |   |   |
|  |  |  |  |  |   |                    |        |            |   |   |
|  |  |  |  |  |   |                    | * Name |            |   |   |
|  |  |  |  |  |   |                    |        |            |   |   |
|  |  |  |  |  |   |                    |        |            |   |   |
|  |  |  |  |  |   |                    |        |            |   |   |
|  |  |  |  |  |   |                    |        |            |   |   |
|  |  |  |  |  |   |                    |        |            |   |   |
|  |  |  |  |  |   |                    |        |            |   |   |
|  |  |  |  |  |   |                    |        |            |   |   |

TERMS AND CONDITIONS OF SALE AND LICENSE DF RADIO SHACK COMPUTER EQUIPMENT AND SOFTWARE PURCHASEO FROM A RADIO SHACK COMPANY-OWNEO COMPUTER CENTER. RETAIL STORE OR FROM A RADIO SHACK FRANCHISEE OR DEALER AT ITS AUTHORIZEO LOCATION

### LIMITED WARRANTY

#### **CUSTOMER DBLIGATIONS**

- CUSTOMER assumes full responsibility that this Radio Shack computer hardware purchased (the "Equipment"), and any copies of Radio Shack software included with the Equipment or licensed separately (the "Software") meets the specifications, capacity, capabilities. versatility, and other requirements of CUSTOMER.
- CUSTOMER assumes full responsibility for the condition and effectiveness of the operating environment in which the Equipment and Software are to function, and for its installation.

#### RADIO SHACK LIMITED WARRANTIES AND CONDITIONS OF SALE II.

- For a period of ninety (90) calendar days from the date of the Radio Shack sales document received upon purchase of the Equipment. RAOIO SHACK warrants to the original CUSTOMER that the Equipment and the medium upon which the Software is stored is free from manufacturing defects. THIS WARRANTY IS ONLY APPLICABLE TO PURCHASES OF RADID SHACK EQUIPMENT BY THE DRIGINAL CUSTOMER FROM RADIO SHACK COMPANY-OWNEO COMPUTER CENTERS, RETAIL STORES AND FROM RADIO SHACK FRANCHISEES AND DEALERS AT ITS AUTHORIZED LOCATION. The warranty is void if the Equipment's case or cabinet has been opened, or if the Equipment or Software has been subjected to improper or abnormal use. If a manufacturing defect is discovered during the stated warranty period, the defective Equipment must be returned to a Radio Shack Computer Center, a Radio Shack retail store, participating Radio Shack franchisee or Radio Shack dealer for repair, along with a copy of the sales document or lease agreement. The original CUSTOMER'S sole and exclusive remedy in the event of a defect is limited to the correction of the defect by repair, replacement, or refund of the purchase price, at RADIO SHACK'S election and sole expense, RADIO SHACK has no obligation to replace or repair expendable items
- RAOIO SHACK makes no warranty as to the design, capability, capacity, or suitability for use of the Software, except as provided in this paragraph. Software is licensed on an "AS IS" basis, without warranty. The original CUSTOMER'S exclusive remedy, in the event of a Software manufacturing defect, is its repair or replacement within thirty (30) calendar days of the date of the Radio Shack sales document received upon license of the Software. The defective Software shall be returned to a Radio Shack Computer Center, a Radio Shack retail store,
- participating Radio Shack franchisee or Radio Shack dealer along with the sales document Except as provided herein no employee, agent, franchisee, dealer or other person is authorized to give any warranties of any nature on behalf of RADIO SHACK
- Except as provided herein, radid shack makes nd warranties, including warranties of merchantability or fitness for a D. PARTICULAR PURPOSE.
- Some states do not allow limitations on how long an implied warranty lasts, so the above limitation(s) may not apply to CUSTOMER

#### LIMITATION OF LIABILITY

- EXCEPT AS PROVIDED HEREIN, RADIO SHACK SHALL HAVE NO LIABILITY OR RESPONSIBILITY TO CUSTOMER OR ANY OTHER PERSON OR ENTITY WITH RESPECT TO ANY LIABILITY. LDSS OR DAMAGE CAUSED OR ALLEGED TO BE CAUSED DIRECTLY OR INDIRECTLY BY "EQUIPMENT" OR "SOFTWARE" SOLO, LEASEO, LICENSED OR FURNISHED BY RADIO SHACK, INCLUDING, BUT NOT LIMITED TO. ANY INTERRUPTION OF SERVICE, LOSS OF BUSINESS OR ANTICIPATORY PROFITS DR CONSEDUENTIAL DAMAGES RESULTING FROM THE USE OR OPERATION OF THE "EDUIPMENT" OR "SOFTWARE" IN NO EVENT SHALL RADIO SHACK BE LIABLE FOR LOSS OF PROFITS. OR ANY INDIRECT, SPECIAL, OR CONSEDUENTIAL DAMAGES ARISING OUT OF ANY BREACH OF THIS WARRANTY OR IN ANY MANNER RAPISING OUT OF BUSINGS OF THE "EQUIPMENT" OR "SOFTWARE" IN SOLUTION OF THE "EQUIPMENT" OR "SOFTWARE" IN SOLUTION O ARISING OUT OF OR CONNECTED WITH THE SALE, LEASE, LICENSE, USE OR ANTICIPATEO USE OF THE "EQUIPMENT" OR "SOFTWARE"
  - NOTWITHSTANDING THE ABOVE LIMITATIONS AND WARRANTIES. RADIO SHACK'S LIABILITY HEREUNDER FOR DAMAGES INCURRED BY CUSTOMER OR OTHERS SHALL NOT EXCEED THE AMOUNT PAID BY CUSTOMER FOR THE PARTICULAR "EQUIPMENT" OR "SOFTWARE"
- RADIO SHACK shall not be liable for any damages caused by delay in delivering or furnishing Equipment and/or Software.
- No action arising out of any claimed breach of this Warranty or transactions under this Warranty may be brought more than two (2) years after the cause of action has accrued or more than four (4) years after the date of the Radio Shack sales document for the Equipment or Software, whichever first occurs
- Some states do not allow the limitation or exclusion of incidental or consequential damages, so the above limitation(s) or exclusion(s) may not apply to CUSTOMER.

#### RADIO SHACK SDFTWARE LICENSE

RADIO SHACK grants to CUSTOMER a non-exclusive, paid-up license to use the RADIO SHACK Software on one computer, subject to the following provisions:

- Except as otherwise provided in this Software License, applicable copyright laws shall apply to the Software
- Title to the medium on which the Software is recorded (cassette and/or diskette) or stored (ROM) is transferred to CUSTOMER, but not title to В.
- CUSTOMER may use Software on one host computer and access that Software through one or more terminals if the Software permits this
- CUSTOMER shall not use, make, manufacture, or reproduce copies of Software except for use on one computer and as is specifically D. provided in this Software License. Customer is expressly prohibited from disassembling the Software.
- CUSTOMER is permitted to make additional copies of the Software only for backup or archival purposes or if additional copies are required in the operation of one computer with the Software, but only to the extent the Software allows a backup copy to be made. However, for TRSOOS Software, CUSTOMER is permitted to make a limited number of additional copies for CUSTOMER'S own use
- CUSTOMER may resell or distribute unmodified copies of the Software provided CUSTOMER has purchased one copy of the Software for each one sold or distributed. The provisions of this Software License shall also be applicable to third parties receiving copies of the Software from CUSTOMER
- All copyright notices shall be retained on all copies of the Software. G

#### APPLICABILITY DF WARRANTY

- The terms and conditions of this Warranty are applicable as between RAOIO SHACK and CUSTOMER to either a sale of the Equipment and/or Software License to CUSTOMER or to a transaction whereby RAOIO SHACK sells or conveys such Equipment to a third party for lease to
- The limitations of liability and Warranty provisions herein shall inure to the benefit of RADIO SHACK, the author, owner and/or licensor of the Software and any manufacturer of the Equipment sold by RADIO SHACK.

NAME OF STREET

ALL WAR

### The FCC Wants You to Know . . .

This equipment generates and uses radio frequency energy. If not installed and used properly, that is, in strict accordance with the manufacturer's instructions, it may cause interference to radio and television reception.

It has been type tested and found to comply with the limits for a Class B computing device in accordance with the specifications in Subpart J of Part 15 of FCC Rules, which are designed to provide reasonable protection against such interference in a residential installation. However, there is no guarantee that interference will not occur in a particular installation.

If this equipment does cause interference to radio or television reception, which can be determined by turning the equipment off and on, the user is encouraged to try to correct the interference by one or more of the following measures:

- · Reorient the receiving antenna
- Relocate the computer with respect to the receiver
- · Move the computer away from the receiver
- Plug the computer into a different outlet so that computer and receiver are on different branch circuits.

If necessary, you should consult the dealer or an experienced radio/television technician for additional suggestions. You may find the following booklet prepared by the Federal Communications Commission helpful: How to Identify and Resolve Radio-TV Interference Problems.

This booklet is available from the US Government Printing Office, Washington, DC 20402, Stock No. 004-000-00345-4.

### Warning

This equipment has been certified to comply with the limits for a Class B computing device, pursuant to Subpart J of Part 15 of FCC Rules. Only peripherals (computer input/output devices, terminals, printers, etc.) certified to comply with the Class B limits may be attached to this computer. Operation with non-certified peripherals is likely to result in interference to radio and TV reception.

DWP-510 Operation Manual: Copyright © 1984 Tandy Corporation, Fort Worth, Texas 76102, U.S.A. All rights reserved.

Reproduction or use, without express written permission from Tandy Corporation and/or its licensor, of any portion of this manual is prohibited. While reasonable efforts have been taken in the preparation of this manual to assure its accuracy, Tandy Corporation assumes no liability resulting from any errors or omissions in this manual, or from the use of the information contained herein.

# **Contents**

| Introduction                             |            |
|------------------------------------------|------------|
| 1/Description of the DWP-510             | 3          |
| Front View                               | 4          |
| Inside View                              | 5          |
| Rear View                                | 6          |
| 2/Setting Up the DWP-510                 | 7          |
| Print Wheel Installation/Removal         | 7          |
| Ribbon Cartridge Installation/Removal    | 8          |
| Paper Loading                            | 9          |
| Connecting the DWP-510 to a Power Source | 10         |
| Connecting the DWP-510 to a TRS-80       | 10         |
| 3/Using the DWP-510                      | 13         |
| Setting the Pitch Switch                 | 13         |
| Setting the New Line Switch              | 13         |
| Control Codes and the DWP-510            | 13         |
| External Program Mode                    | 16         |
| Special Functions                        | 18         |
| 4/Care and Maintenance                   | 19         |
| Troubleshooting                          | 19         |
| 5/Specifications                         | 21         |
| Appendix A/ ASCII Chracter Codes         | <b>2</b> 3 |
| Appendix B/ Interface Description        |            |
| Appendix C/ Print Samples                |            |
| Annendix D/ Schematic Diagrams           |            |

# Introduction

Congratulations for selecting the TRS-80 DWP-510. We think it's one of the best medium-cost, high-quality printers available for microcomputers and it should provide you with years of reliable service.

With a simple change of print wheels, the DWP-510 can provide print-outs in a variety of font styles.

Other special features of the DWP-510 include:

- Selectable print pitch (characters per inch). The pitch can be specified via the DWP-510 front panel switches or, for maximum flexibility, via program control.
- Tractor Feed (optional/extra) paper handling for fanfold paper, or Friction Feed (standard) paper handling for single-sheet or fanfold paper.
- A Self-Test feature that lets you see if the Printer is operating properly before you begin printing.
- An Out-of-Ribbon Sensor that automatically stops printing when the ribbon runs out.
- Special Line Feeds (1/48", Reverse, etc.) for special printing applications.

and much more!

This manual will:

- Describe the DWP-510 to you.
- Show you how to set it up.
- Describe how to use the Printer in a variety of printing applications.

- 2 -

# 1/ Description of the DWP-510

When you unpack the DWP-510, be sure the package contains a:

- DWP-510
- Power Cord
- Print Wheel
- Ribbon Cartridge

Be sure to unpack the cushions found on the inside of the Printer. You'll have to grasp the front cover with both hands and gently lift it up to gain access to the inside of the Printer.

It's important to become familiar with the Printer before you begin using it. Study the following section carefully before setting up and using the DWP-510.

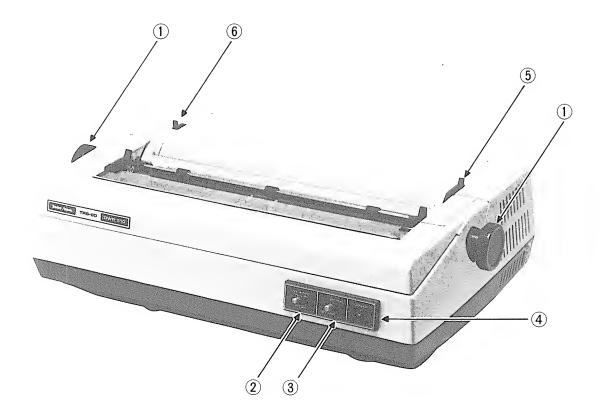

Figure 1. DWP-510 (Front View)

- ① Paper Advance Knob. Turn this knob to manually advance the paper.
- ② PITCH Switch. To print at 10 characters per inch, set this switch to 10; to print at 12 characters per inch, set the switch to 12; to print Proportionally Spaced text, set it to PS.
- ③ ON-LINE/OFF-LINE Switch. The Printer must be set to ON-LINE before printing can begin. If you have problems during printing, set this switch to OFF-LINE and printing will immediately stop.
- **④ POWER Indicator**. Lights when the power is on.
- (5) Platen Pressure Lever. For friction feeding, this lever must be set toward the rear of the Printer. When using the optional/extra Tractor Feed unit, disengage platen pressure by setting the lever to the front position.
- © Copy Control Lever. This lever must be set to correspond with the number of copies you're printing. Pull forward for single-copy printing. Set toward the rear if you're using multi-copy paper.
  Caution: Damage to the print wheel could occur if the Copy Control Lever is not adjusted correctly.

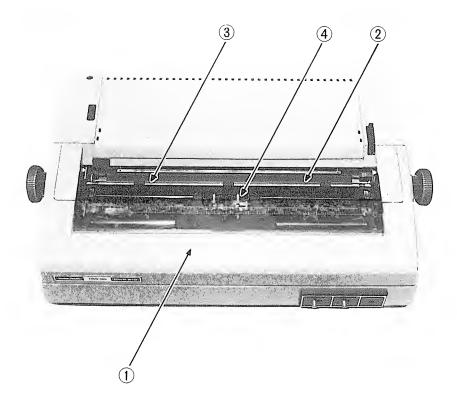

Figure 2. DWP-510 (Inside View)

- ① Front Cover. Always use both hands when lifting this cover. Note that the cover must be closed before printing will occur.
- 2 Platen.
- 3 Paper Bail. For the best printing results, the bail should always be against the paper.
- 4 Carriage. This mechanism holds the ribbon cartridge and the print wheel. Always remove the ribbon cartridge before tilting the carriage back to get to the print wheel. To tilt the carriage back, grasp the two green handles closest to the paper and pull up and towards you. Do not move the carriage back and forth manually when the power is ON.

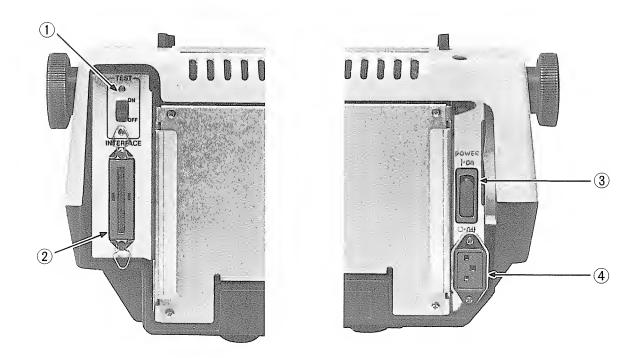

Figure 3. DWP-510 (Rear View)

- ① Self-Test Switch. When running the Self-Test, this switch must be set to ON. Be sure that it is set to OFF for all other applications.
- ② Interface Connector. Connect the cable from your TRS-80 to this connector.
- 3 Power ON/OFF Switch. Set this switch to ON to turn the Printer power on; push the switch in the opposite direction to turn the power OFF.
- 4 Power Cord Connector. Connect one end of the supplied power cord to this connector. Use only the supplied cord; connect the cord to a grounded wall outlet or to an approved power strip.

# 2/ Setting Up the DWP-510

When setting up the DWP-510, always be sure you pick a level, sturdy location with plenty of room for easy paper flow.

### Print Wheel Installation/Removal

The DWP-510 package includes a Courier 10 print wheel which you will need to install before printing. Radio Shack carries a number of different print wheels for printing different font styles. These include:

- Courier (10 pitch) (26-1430)
- Prestige Elite (12 pitch) (26-1431)
- Madeleine (Proportional Space) (26-1432)
- Cubic (Proportional Space) (26-1433)
- Tile Italic (12 pitch) (26-1434)
- OCR-B (26-1435)
- Letter Gothic (12 pitch) (26-1436)
- Cubic 15 (26-1438)
- Bold Proportional Space (26-1439)
- Scientific A/N (26-1486)
- Pica (10 pitch) (26-1290)
- Narrator (26-1291)
- OCR-A (26-1292)
- Elite (12 pitch) (26-1293)

If these font styles don't fit your immediate printing needs, be sure to check with your local Radio Shack Computer Center or store since we are continually making more font styles available.

### To Install the Print Wheel:

- 1. Remove the ribbon cartridge from the carriage by gently lifting the ribbon cartridge straight up.
- 2. Grasp the two green handles (which are closest to the platen) between your thumb and forefinger and gently tilt the carriage toward you.
- 3. Hold the print wheel by the green **hub**. When the print wheel is properly installed, the hub will be toward the paper.
- 4. Position the red dot (on the back of the print wheel, opposite the hub) so that it corresponds to and fits into the **open** notch on the carriage. (Match the red on both the hub and the notch.)
- 5. Push down on the hub until the wheel clicks into place. The green hub should be all the way down.
- 6. Grasp the two green handles (which are closest to the platen) between your thumb and forefinger and gently tilt the carriage away from you; firmly press the carriage down into its original position.
- 7. Replace or reinstall the ribbon cartridge.

### To Remove the Print Wheel:

- 1. Remove the ribbon cartridge.
- 2. Tilt the carriage back as described above.
- 3. Grasp the green hub of the print wheel and pull up. For easier removal, gently twist the wheel back and forth while pulling it up.

### Ribbon Cartridge Installation/Removal

Radio Shack carries two ribbon cartridges for the DWP-510 — a high-quality carbon ribbon (26-1419) and a long life nylon ribbon (26-1449). No matter which ribbon you choose, you'll find that they're both easy to install and remove.

**Note:** When the carbon ribbon (26-1419) runs out, the printer detects the end of the ribbon and stops printing. The nylon ribbon (26-1449) is an endless loop, so this will not happen.

### To Install a Ribbon Cartridge:

- 1. Before installing the cartridge, remove all slack in the ribbon by turning the green knob on the cartridge in the direction indicated by the arrow (clockwise).
- 2. Position the cartridge so that the ribbon slides into position between the print wheel and the plastic card guide; the tabs on the cartridge should line up with the green **claws** on the carriage.
- 3. Press down on the cartridge and snap it into place.
- 4. Turn the ribbon feed knob 1/4 to 1/2 turn clockwise until the cartridge locks down.

### To Remove a Ribbon Cartridge:

- 1. Gently press the green carriage claws away from the cartridge tabs.
- 2. Lift up on the cartridge. Be careful not to catch the ribbon on the print wheel.

# **Paper Loading**

You can use either fanfold computer paper or single-sheet typewriter paper with the DWP-510.

If you're using fanfold paper, you'll find it most efficient to use the optional/extra DWP-510 Bidirectional Tractor Feed unit (26-1447).

### **Friction Feed Paper Loading**

- 1. Gently pull the paper bail away from the platen.
- 2. Set the platen pressure lever toward the rear side of the Printer (pressure ON).
- 3. Insert the paper behind the platen and turn the platen manually (turn the paper advance knob) so that the paper advances past the card guide.
- 4. Set the platen pressure lever toward the front of the Printer (pressure OFF) so that the paper can move freely back and forth.
- 5. Align and position the paper at the left margin.
- 6. Hold the paper in position and move the platen pressure lever back toward the rear side of the Printer (pressure ON). The paper will no longer move freely.
- 7. Lower the paper bail so that it is against the paper.
- 8. Position the paper manually to the first line of printing by turning the paper advance knob.

Note: Be sure the Copy Control Lever is set to I unless you're using multiple form paper. If the Printer runs out of paper, no out of paper signal will be sent to the computer; the Printer will continue printing on the platen. If this happens, immediately turn the ON-LINE/OFF-LINE switch to OFF-LINE; after loading more paper, return this switch to ON-LINE.

# Connecting the DWP-510 to a Power Source

Always be sure the DWP-510 is connected to a grounded wall outlet or grounded approved power strip, such as Radio Shack's Plug-In Power Strip (61-2619) or the Automatic Power Controller, Model SW-301 (26-1429).

Always use the supplied cord when connecting the DWP-510 to a power source.

- 1. Plug the female end of the cord into the connector on the rear side of the Printer.
- 2. Connect the other end of the cord into an approved power source.

# Connecting the DWP-510 to a TRS-80

The DWP-510 can be used with any TRS-80 Computer or Data Terminal that has parallel interface capabilities. This includes the:

- Model I
- Model II
- Model III
- Model 4
- Model 12
- Model 16
- Model 100
- Model 2000
- DT-1 Data Terminal

However, before connecting the Printer to the TRS-80, be sure you have the correct cable. Table 1 summarizes the appropriate Radio Shack cables; Table 2 briefly describes the location points on the TRS-80s.

**Table 1. Printer-to-Computer Cables** 

| TRS-80                   | Cable Catalog Number |
|--------------------------|----------------------|
| Model I/III/4            | 26-1401              |
| Model II/12/16/2000/DT-1 | 26-4401              |
| Model 100                | 26-1409              |

**Table 2. TRS-80 Connection Locations** 

| TRS-80                  | Location          |
|-------------------------|-------------------|
| Model I                 | Left side of E.I. |
| Model II/12/16/100/2000 | Rear Panel        |
| Model III/4/DT-1        | Lower Panel       |

- 1. Connect one end of the appropriate cable to the interface connector on the DWP-510.
- 2. Connect the other end of the cable to your TRS-80.

# 3/ Using the DWP-510

Before using the DWP-510, you should perform the Self-Test to ensure that the Printer is operating properly. Before running the Self-Test, however, you should load wide paper (15") into the Printer because Self-Test performs printing across the full length of the platen. To run the Self-Test;

- 1. Set the Printer power ON/OFF switch to ON.
- 2. Set the ON-LINE/OFF-LINE switch to OFF-LINE.
- 3. Set the TEST switch to **ON**.

To end the Self-Test, set the TEST switch to OFF.

### Setting the Pitch Switch

Be sure to set the PITCH switch (on the front panel) to the position that corresponds with the print wheel you are using. If you are using a Courier 10 print wheel, for example, set the Switch to 10; if you're using a Madeleine Proportional Space wheel, set the switch to PS.

Do not accidentally bump the PITCH switch during printing. Unless you change the pitch via software, the current switch setting remains in effect. (Once you change the pitch via software, you must turn the Printer power OFF to use the front panel switch.)

# Setting the New Line Switch

Inside the front panel (right side of the frame) is a switch to select Carriage Return with Line Feed or Carriage Return only when the Printer receives code 13, the Carriage Return code (see next section).

Normally, you'll leave this switch in the **CR+LF** position. For some applications (like when you are using the Printer with an IBM PC), set it to **CR ONLY** 

You can also select **CR+LF** or **CR** only via software (27 21/27 22 code sequence). However, once you change this function via software, you must turn the Printer power OFF to use this switch.

# Control Codes and the DWP-510

Before using the DWP-510, consider how the TRS-80 communicates with the Printer.

All information is sent to the Printer as numbers between 0 and 255 decimal (00-FF for you hexadecimal fans). The printer interprets these numbers according to the American Standard Code for Information Interchange, commonly referred to as the ASCII code. (See Appendix A for a list of ASCII codes.) Most numbers (or codes) are printed as letters, numbers, or symbols. However, the numbers 0-31, as well as some special sequences of code numbers, are used to **control** various functions of the Printer. These **Control Codes** allow you to control line feeds, backspacing, underlining, etc.

### **Sending Control Codes from BASIC**

Some Printer functions are activated by a single code, but many require a sequence of two or more codes. Most multiple-code sequences begin with decimal 27 (referred to as the ESCape code). The ESC code notifies the Printer that a special sequence is on its way. The next code(s) sent determines which Printer function is selected. In BASIC, use CHR\$ ( ) to send these codes to the Printer.

For instance, set up the DWP-510 as described earlier and enter BASIC in the normal way. Then type the following short program:

10 LPRINT CHR\$(15); "UNDERLINE" CHR\$(14); "NO UNDERLINE" and RUN it.

Roll the paper forward and look at the results. The word UNDERLINE was underlined and the words NO UNDERLINE were not underlined. Why? The codes CHR\$(15) and CHR\$(14) are the guilty parties. Take a quick look at Table 3. This chart shows the various code sequences understood by the DWP-510.

Table 3. DWP-510 Control Codes

| Code (Decimal) | Function                         |
|----------------|----------------------------------|
| 08 n           | Backspace n/120" (1 < n < 255)   |
| 10             | Line Feed*                       |
| 13             | Carriage Return with Line Feed** |
| 14             | End Underline                    |
| 15             | Start Underline                  |
| 27 01          | 1/120" Space                     |
| 27 02          | 2/120" Space                     |
| 27 03          | 3/120" Space                     |
| 27 04          | 4/120" Space                     |
| 27 05          | 5/120" Space                     |
| 27 06          | 6/120" Space                     |
| 27 07          | 7/120" Space                     |
| 27 08          | 8/120" Space                     |
| 27 09          | 9/120" Space                     |
| 27 10          | Reverse Line Feed*               |
| 27 14          | 12 Pitch Select                  |
| 27 15          | 10 Pitch Select                  |
| 27 17          | Proportional Space Select        |
| 27 21          | Start Carriage Return Only**     |
| 27 22          | End Carriage Return Only**       |
| 27 24          | Enters External Program Mode***  |
| 27 25          | Exits External Program Mode***   |
| 27 26          | 1/48" Line Feed                  |
| 27 28          | Half Line Feed                   |
| 27 30          | Reverse Half Line Feed           |
| 27 31          | Bold Print On                    |
| 27 32          | Bold Print Off                   |
| 27 56          | 1/8" Line Feed                   |

<sup>\*</sup> Line Feeds may be sent from machine-language programs, but not from BASIC's LPRINT statement. See the Technical Information section of your TRS-80 owner's manual for details on sending Line Feeds.

**Note:** There are three more control codes that function only when you are using the Optional Auto Sheet Feeder. Refer to the Auto Sheet Feeder owner's manual for the specific codes.

<sup>\*\*</sup> Normally, CHR\$(13) causes a Carriage Return plus a Line Feed. However, after a CHR\$(27); CHR\$(21) is sent, a CHR\$(13) causes a Carriage Return only; CHR\$(27); CHR\$(22) causes a return to normal.

<sup>\*\*\*</sup> See External Program Mode later in this manual.

### **Examples of Code Program Lines**

LPRINT CHR\$(8); CHR\$(1)

Backspaces 1/120".

LPRINT CHR\$(13)

Returns carriage with Line Feed.

**LPRINT CHR\$(27); CHR\$(3)** 

Moves 3/120" space.

**LPRINT CHR\$(27); CHR\$(14)** 

All subsequent characters will be printed in 12 pitch.

**LPRINT CHR\$(27); CHR\$(17)** 

All subsequent characters will be printed in Proportional Spacing.

# External Program Mode

On some special print wheels, such as the OCR-B 10 and others, you'll need to externally control the:

- Spacing between Proportional Spaced characters
- Amount of ribbon feed.
- Printing impression level.

The print wheels that require external programming will be labeled **Require Special Programming** on the packaging material. Each print wheel package will contain external programming code information.

To enter the External Program Mode, send a CHR\$(27); CHR\$(24). Then send a two-byte code for each character or symbol.

- The first byte is the ASCII code for the character.
- The second byte contains the data specifying the printing format (i.e., printing impression level, ribbon feed, and pitch).

Important Note! This must be done for each character during the External Program Mode or an error will occur.

Table 4 describes printing impression levels, Table 5 shows Ribbon Feed, and Table 6 details spacing between Proportional Spaced characters. Note that these tables list binary values. You'll need to combine the binary values and then convert the binary values (using the Base Conversion Chart in your TRS-80 owner's or reference manual) to a decimal value. then send that decimal value to the Printer with CHR\$( ).

For example, in OCR-B, the letter T requires 1/10" spacing, normal ribbon feed and printing impression level 4.

Looking at Table 6, you'll see the 1/10" spacing is binary 0110. Table 5 shows you that normal ribbon feed is binary 1 and Table 4 shows that printing impression level 4 is binary 100. Adding these values together produces a binary value of 01101100 (0110 + 1 + 100 = 01101100). By referring to your Base Conversion Chart in a TRS-80 owner's or reference manual, you'll see that binary 01101100 is equal to decimal 108. Therefore, if you send a CHR\$(84); CHR\$(108) to the DWP-510, the letter T will be printed.

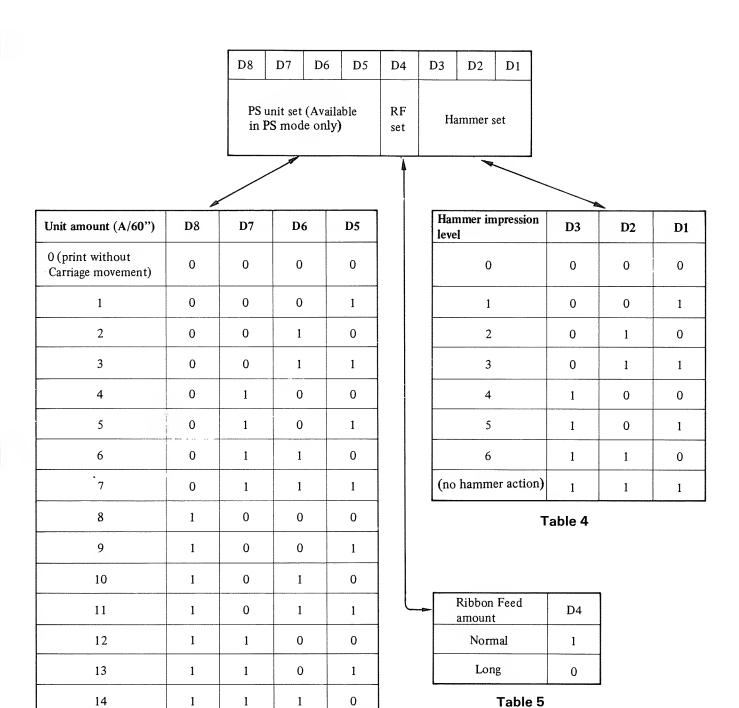

Table 6

### Example

15

10 LPRINT CHR\$(27); CHR\$(24) 'ENTERS EXTERNAL PROGRAM

1

1

1

20 LPRINT CHR\$(84); CHR\$(108); 'PRINT T

1

30 LPRINT CHR\$(97); CHR\$(107); 'PRINT a

40 LPRINT CHR\$(110); CHR\$(107); 'PRINT n

50 LPRINT CHR\$(100); CHR\$(108); 'PRINT d

60 LPRINT CHR\$(121); CHR\$(107); 'PRINT y

### **Special Functions**

When using the DWP-510, you should be aware that there are special functions available.

### Auto NL (New Line)

In some cases, the DWP-510 will automatically execute a New Line function (Carriage Return and Line Feed). These cases include:

- When the DWP-510 is set to 10 pitch and the carriage is in the 136th column position.
- When the DWP-510 is set to 12 pitch and the carriage is in the 163rd column position.
- When the DWP-510 is set to Proportional Spacing and the carriage moves to within 8 units (8/60") of the right margin.

**REMEMBER!** The **New Line** switch can be set to select either Carriage Return with Line Feed or Carriage Return only. Usually it is set to **CR+NL**. (when you are using the DWP-510 with an 1BM PC, set this switch to CR ONLY.) Refer to **Setting the New Line Switch**.

### **Optimizer**

For more efficient printing, the DWP-510 stores certain codes when they are received within 10 milliseconds of each other. These codes include:

- Space
- Backspace
- Line Feed (including New Line)
- Reverse Line Feed
- Half Line Feed
- Half Reverse Line Feed

These codes are stored until either the character codes or function codes are sent within intervals of 10 msec or more. When either of these situations occurs, the stored codes are executed one at a time. For example, when 10 Line Feed codes are entered with less than 10 msec intervals, the DWP-510 will automatically feed 10 lines at once.

# 4/ Care and Maintenance

Only the parts marked with green require any normal handling/adjustment. Any other maintenance should be performed only by a qualified service technician.

Of course, you can and should perform standard cleaning procedures – just as you would with any office type-writer. Clean the platen, print wheel and other parts with standard typewriter cleaning fluids (use a soft, lint-free cloth).

Some do's and don'ts to assure maximum performance and reliability from your Printer:

| DO                                                                                                   | DON'T                                                                                                    |  |  |  |  |  |  |  |
|----------------------------------------------------------------------------------------------------|----------------------------------------------------------------------------------------------------|--|--|--|--|--|--|--|
| Plug power cord into 3-wire grounded outlet.                                                         | Operate Printer in environments of high dust or dirt content, high temperature or humidity.                         |  |  |  |  |  |  |  |
| Position the Printer on a firm, clean, flat surface.                                                 | - , , , , , , , , , , , , , , , , , , ,                                                                             |  |  |  |  |  |  |  |
|                                                                                                    | Place any objects on any part of the Printer (if anything                                                           |  |  |  |  |  |  |  |
| Use only a lint-free cloth to clean the Printer case. Mild detergent solution can be used sparingly. | falls inside the Printer, turn Printer power off and carefully remove the object).                                  |  |  |  |  |  |  |  |
| Ensure that all covers are closed and secured before operating.                                      | Use alcohol, solvents or harsh cleaning agents on any part of the Printer.                                          |  |  |  |  |  |  |  |
| Turn off power before making any adjustment.                                                         | Operate Printer without paper (if paper is less than 15" wide take care not to print lines too long for the paper). |  |  |  |  |  |  |  |

# **Troubleshooting**

If the Printer fails to operate properly, try to solve the problem as follows:

- 1. Power lamp does not turn on:
  - A Check to see that the AC cord is plugged securely into an appropriate power source.
- 2. No communication with the TRS-80:
  - A Check to see if the interface cable is properly connected.
  - B Check to see if the ON-LINE/OFF-LINE switch is ON-LINE.
- 3. Printer will not print:
  - A Ensure that the cover is securely closed.
  - B Check and change the ribbon, if necessary.
  - C Perform the Self-Test operation to ensure that the Printer is internally capable of printing (see page 13).
  - D Ensure that the print wheel is locked into position.
  - E Check to see if anything has fallen into the mechanism that is physically obstructing the carriage movement.

# 5/ Specifications

| _                     |                                                                      |
|-----------------------|----------------------------------------------------------------------|
| Printing Speed        | 43 characters per second                                             |
| Carriage Return Speed | 300 ms per 13.6 inches                                               |
| Line Feed Speed       | 4 inches per second                                                  |
| Printing Pitch        | 1/10 inch, 1/12 inch, Proportional spacing                           |
| Line Feed Pitch       | 1/6 inch, 1/12 inch                                                  |
| Font                  | 124 character positions on Double Daisy Print Wheel                  |
| Wheel                 | Courier 10 (Catalog Number 26-1430)                                  |
|                       | Prestige Elite (Catalog Number 26-1431)                              |
|                       | Madeleine P.S. (Catalog Number 26-1432)                              |
|                       | Cubic P.S. (Catalog Number 26-1433)                                  |
|                       | Tile Italic (Catalog Number 26-1434)                                 |
|                       | OCR-B (Catalog Number 26-1435)                                       |
|                       | Letter Gothic 12 (Catalog Number 26-1436)                            |
|                       | Cubic 15 (Catalog Number 26-1438)                                    |
|                       | Bold P.S. (Catalog Number 26-1439)                                   |
|                       | Scientific A/N (Catalog Number 26-1486)                              |
|                       | Pica 10 (Catalog Number 26-1290)                                     |
|                       | Narrator (Catalog Number 26-1291)                                    |
|                       | OCR-A (Catalog Number 26-1292)                                       |
|                       | Elite 12 (Catalog Number 26-1293)                                    |
| Characters per Line   |                                                                      |
| <u>-</u>              | 163 characters in 12 pitch mode                                      |
| Print Wheel Life      | 40 million characters                                                |
| Ribbon Life           | Nominal 270,000 characters; may vary according to the text printed   |
|                       | (Multistrike carbon ribbon)                                          |
|                       | Nominal 1,600,000 characters (Fabric ribbon)                         |
| Interfaces            |                                                                      |
| Data                  |                                                                      |
| Code                  | Modified ASCII                                                       |
| Temperature Ranges    |                                                                      |
| Operating             |                                                                      |
| Storage               | -40 to 149°F (−40 to 65°C)                                           |
| Relative Humidity     | 20 000/ PXY/27 1 1 1 1                                               |
| Operating             |                                                                      |
| Storage               |                                                                      |
|                       | Total weight: 26 pound/ft <sup>2</sup> max. (127.9 grams/m2 max.)    |
|                       | One ply: 8 pound/ft <sup>2</sup> max. (40 grams/m <sup>2</sup> max.) |
| Size                  | Width: 16.54 inches max. (420 mm max.)                               |
| D                     | Length: 3.33 inches min. (84.7 mm min.)                              |
| Kibbon                | Multi-strike, carbon ribbon (Catalog Number 26-1419)                 |
| G:                    | Fabric ribbon (Catalog Number 26-1449)                               |
| Size                  |                                                                      |
|                       | 204.5 mm × 625 mm × 395 mm (HWD)                                     |
| Power Requirements    | 120 VAC, 50/60 Hz, 135 W typical                                     |

Optional bidirectional tractor is available (Catalog Number 26-1447).

Table 7. Fonts, Positions on Print Wheel, Impression Levels and Proportional Space Units

A: Font

|          |     |    |    |         |         |       |     |         | B:       |         |                   | o= D=   | : L \A/I | haal |         |            |
|----------|-----|----|----|---------|---------|-------|-----|---------|----------|---------|-------------------|---------|----------|------|---------|------------|
|          |     |    |    |         |         |       |     |         |          |         | sition            |         |          | neer |         |            |
|          |     |    |    |         |         |       |     |         | C:<br>D: | -       | oressi<br>oportic |         |          | 11:4 |         |            |
|          |     |    |    |         |         |       |     |         | D:       | FIC     | portio            | Jilai c | ppace    | Unit |         |            |
| Α        |     |    | Z  | Q       | J       | X     |     | M       | ١,       | w       | L                 | Y       | A        | 1    | Н       | F          |
| В        | 00  | 01 | 02 | 03      | 04      | 05    | 06  | 07      | 08       | 09      | 0A                | 0B      | 0C       | 0D   | 0E      | 0F         |
| С        |     |    | 4  | 6       | 3       | 5     | 0   | 6       | 0        | 6       | 3                 | 4       | 4        | 3    | 4       | 4          |
| D        |     |    | 6  | 7       | 5       | 7     | 3   | 8       | 3        | 8       | 6                 | 7       | 7        | 3    | 6       | 6          |
|          |     |    |    |         |         |       |     |         |          |         |                   |         |          |      |         |            |
| Α        | 0   | T  | R  | Е       | P       | S     | С   | N       | G        | K       | V                 | D       | ~        | В    | (       | U          |
| В        | 10  | 11 | 12 | 13      | 14      | 15    | 16  | 17      | 18       | 19      | l A               | 1B      | 1C       | 1D   | 1E      | 1F         |
| С        | 5   | 4  | 5  | 5       | 5       | 4     | 4   | 4       | 5        | 6       | 4                 | 5       | 1        | 6    | 3       | 4          |
| D        | 7   | 6  | 7  | 6       | 6       | 5     | 7   | 6       | 7        | 7       | 6                 | 6       | 5        | 6    | 3       | 6          |
|          | Τ,  | -  | ·  |         | l       | T     | T   | 1       | T        | Г       | ,                 | 1       |          |      | Ι       |            |
| <u>A</u> | }   | [  | Ö  | ]       | Ä       |       | 3/4 | TM      | Ü        | 1/4     | {                 | )       | ′        | ®    | 11      | 1/2        |
| В        | 20  | 21 | 22 | 23      | 24      | 25    | 26  | 27      | 28       | 29      | 2A                | 2B      | 2C       | 2D   | 2E      | 2F         |
| С        | 3   | 3  | 6  | 3       | 5       | 0     | 5   | 4       | 5        | 5       | 3                 | 3       | 0        | 5    | 2       | 5          |
| D        | 3   | 3  | 7  | 3       | 7       | 5     | 5   | 5       | 6        | 5       | 3                 | 3       | 5        | 6    | 4       | 5          |
|          | 1 ^ |    |    |         | Γ       | T     | Γ.  |         | 1        | I       | I                 | Γ.      | 0        | ı    | ī       |            |
| A        |     |    | ©  |         | =       | #     | ç   | β       | +        | &       | _                 | (a)     |          | %    | *       |            |
| В        | 30  | 31 | 32 | 33      | 34      | 35    | 36  | 37      | 38       | 39      | 3 A               | 3B      | 3C       | 3D   | 3E      | 3F         |
| С        | 1   | 0  | 5  | 4       | 3       | 6     | 4   | 6       | 2        | 6       | 0                 | 6       | 2        | 5    | 3       | 0          |
| D        | 5   | 5  | 6  | 5       | 5       | 6     | 5   | 5       | 5        | 7       | 4                 | 7       | 4        | 7    | 5       | 5          |
|          |     |    |    |         |         |       |     |         |          |         |                   |         |          |      |         |            |
| A        | 11  | /  | Z  | 0       |         |       | ,   |         | l ,      | 1,,,    | Q                 | l       | Ι.       | i    | h       | f          |
| В        | 80  | 81 | 82 | q<br>83 | J<br>84 | 85    | 86  | m<br>87 | ;<br>88  | 89      | 8A                | у<br>8В | a<br>8C  | 8D   | 8E      | 8F         |
| C        | 6   | 3  | 4  | 5       | 3       | 4     | 1   | 6       | 2        | 5       | 3                 | 4       | 5        | 3    | 6E<br>4 | 3          |
| D        | 5   | 4  | 5  | 5       | 3       | 5     | 3   | 7       | 3        | 7       | 3                 | 5       | 5        | 3    | 5       | 4          |
|          |     |    | ,  |         | 3       | J     |     |         |          | <u></u> |                   |         |          |      | )       |            |
| Α        | ō   | t  | e  | Г       | р       | s     | С   | n       | g        | k       | v                 | d       | f        | ь    | ė       | u          |
| В        | 90  | 91 | 92 | 93      | 94      | 95    | 96  | 97      | 98       | 99      | 9A                | 9B      | 9C       | 9D   | 9E      | 9F         |
| C        | 4   | 3  | 4  | 3       | 5       | 3     | 4   | 4       | 5        | 4       | 3                 | 5       | 4        | 5    | 5       | 4          |
| D        | 5   | 4  | 5  | 4       | 5       | 4     | 5   | 5       | 5        | 5       | 5                 | 5       | 5        | 5    | 5       | 5          |
|          |     |    |    |         |         |       |     |         |          |         |                   |         |          |      |         | لــــــــا |
| A        | ė   | >  | ö  | <       | ä       | ¢     | à   | †       | ü        | £       | ?                 | μ       | ¥        | §    | ,       | ù          |
| В        | A0  | Al | A2 | A3      | A4      | A5    | A6  | A7      | A8       | A9      | AA                | AB      | AC       | AD   | ΑE      | AF         |
| С        | 5   | 3  | 5  | 3       | 5       | 4     | 5   | 4       | 5        | 5       | 3                 | 5       | 5        | 5    | 1       | 4          |
| D        | 5   | 5  | 5  | 5       | 5       | 5     | 5   | 5       | 5        | 5       | 5                 | 5       | 5        | 5    | 3       | 5          |
|          |     |    |    | 1       |         | L     |     |         |          |         |                   | الستسا  |          |      |         | لـــّــا   |
| A        | !   | \$ |    |         | \       | 5     | 6   | 1       | 3        | 0       | 2                 | 7       | 4        | 8    | 9       |            |
| В        | В0  | B1 | B2 | В3      | В4      | В5    | В6  | B7      | В8       | В9      | BA                | BB      | BC       | BD   | BE      | BF         |
| С        | 2   | 6  | 3  |         | 3       | 4     | 5   | 3       | 4        | 4       | 4                 | 4       | 4        | 5    | 5       |            |
| D        | 3   | 5  | 3  |         | 4       | 5     | 5   | 5       | 5        | 5       | 5                 | 5       | 5        | 5    | 5       |            |
|          |     |    |    |         |         | ····· |     |         |          |         | -                 |         |          |      |         |            |

# **Appendix A/ ASCII Character Codes**

# **Printable Characters**

The DWP-510 can produce all Modified ASCII characters. Here's what they look like:

|      | Code |      | Char. |      | Code       |      | Char. |      | Code |      | Char.   |      | Code |      | Char. |
|------|------|------|-------|------|------------|------|-------|------|------|------|---------|------|------|------|-------|
| Dec. | Hex  | Oct. |       | Dec. | Hex        | Oct. |       | Dec. | Hex  | Oct. |         | Dec. | Hex  | Oct. |       |
| 32   | 20   | 040  | SP    | 64   | 40         | 100  | @     | 96   | 60   | 140  | `       | 128  | 80   | 200  | à     |
| 33   | 21   | 041  | !     | 65   | 41         | 101  | Α     | 97   | 61   | 141  | a       | 156  | 9C   | 234  | ç     |
| 34   | 22   | 042  | "     | 66   | 42         | 102  | В     | 98   | 62   | 142  | ь       | 163  | A3   | 243  | £     |
| 35   | 23   | 043  | #     | 67   | 43         | 103  | С     | 99   | 63   | 143  | С       | 165  | A5   | 245  | μ     |
| 36   | 24   | 044  | \$    | 68   | 44         | 104  | D     | 100  | 64   | 144  | d       | 166  | A6   | 246  | 0     |
| 37   | 25   | 045  | %     | 69   | 45         | 105  | Е     | 101  | 65   | 145  | е       | 167  | A7   | 247  | ,     |
| 38   | 26   | 046  | &     | 70   | 46         | 106  | F     | 102  | 66   | 146  | f       | 168  | A8   | 250  | †     |
| 39   | 27   | 047  | ,     | 71   | 47         | 107  | G     | 103  | 67   | 147  | g       | 169  | A9   | 251  | TM    |
| 40   | 28   | 050  | (     | 72   | 48         | 110  | Н     | 104  | 68   | 150  | h       | 170  | AA   | 252  | ®     |
| 41   | 29   | 051  | )     | 73   | 49         | 111  | I     | 105  | 69   | 151  | I       | 171  | AB   | 253  | ©     |
| 42   | 2A   | 052  | *     | 74   | 4A         | 112  | J     | 106  | 6A   | 152  | J       | 172  | AC   | 254  | 1/4   |
| 43   | 2B   | 053  | +     | 75   | 4B         | 113  | K     | 107  | 6B   | 153  | k       | 173  | AD   | 255  | 3/4   |
| 44   | 2C   | 054  | ,     | 76   | 4C         | 114  | L     | 108  | 6C   | 154  | ı       | 174  | AE   | 256  | 1/2   |
| 45   | 2D   | 055  | _     | 77   | 4D         | 115  | M     | 109  | 6D   | 155  | m       | 175  | AF   | 257  | 9     |
| 46   | 2E   | 056  |       | 78   | 4E         | 116  | N     | 110  | 6E   | 156  | n       | 187  | BB   | 273  | ė     |
| 47   | 2F   | 057  | /     | 79   | 4F         | 117  | 0     | 111  | 6F   | 157  | 0       | 188  | BC   | 274  | ù     |
| 48   | 30   | 060  | 0     | 80   | 50         | 120  | P     | 112  | 70   | 160  | р       | 189  | BD   | 275  | è     |
| 49   | 31   | 061  | 1     | 81   | 51         | 121  | Q     | 113  | 71   | 161  | q       | 190  | BE   | 276  |       |
| 50   | 32   | 062  | 2     | 82   | 52         | 122  | R     | 114  | 72   | 162  | г       | 191  | BF   | 277  | f     |
| 51   | 33   | 063  | 3     | 83   | 53         | 123  | S     | 115  | 73   | 163  | S       | 192  | CO   | 300  | §     |
| 52   | 34   | 064  | 4     | 84   | 54         | 124  | T     | 116  | 74   | 164  | t       | 204  | CC   | 314  | ¥     |
| 53   | 35   | 065  | 5     | 85   | 55         | 125  | U     | 117  | 75   | 165  | u       | 219  | DB   | 333  | Ä     |
| 54   | 36   | 066  | 6     | 86   | 56         | 126  | V     | 118  | 76   | 166  | V       | 220  | DC   | 334  | Ö     |
| 55   | 37   | 067  | 7     | 87   | 57         | 127  | W     | 119  | 77   | 167  | w       | 221  | DD   | 335  | Ü     |
| 56   | 38   | 070  | 8     | 88   | 58         | 130  | X     | 120  | 78   | 170  | х       | 222  | DE   | 336  | ¢     |
| 57   | 39   | 071  | 9     | 89   | 59         | 131  | Y     | 121  | 79   | 171  | у       | 223  | DF   | 337  |       |
| 58   | 3A   | 072  | ;     | 90   | 5 <b>A</b> | 132  | Z     | 122  | 7A   | 172  | Z       | 251  | FB   | 373  | ä     |
| 59   | 3B   | 073  | 1     | 91   | 5 <b>B</b> | 133  | [     | 123  | 7B   | 173  | {       | 252  | FC   | 374  | ö     |
| 60   | 3C   | 074  | <     | 92   | 5C         | 134  | \     | 124  | 7C   | 174  | ı       | 253  | FD   | 375  | ü     |
| 61   | 3D   | 075  | =     | 93   | 5D         | 135  | ]     | 125  | 7D   | 175  | }       | 254  | FE   | 376  | β     |
| 62   | 3E   | 076  | >     | 94   | 5 <b>E</b> | 136  | ^     | 126  | 7E   | 176  | ~       |      |      |      |       |
| 63   | 3F   | 077  | ú     | 95   | 5F         | 137  |       | 127  | 7F   | 177  | (Blank) |      |      |      |       |

# Proportional Character Set Units Per Column

| 3 UNITS    | 4 UNITS    | 5 UN         | IITS       | 6 UNITS    | 7 UNITS    | 8 UNITS   |
|------------|------------|--------------|------------|------------|------------|-----------|
| 46/2E      | '' - 34/22 | J - 74/4A    | v - 118/76 | Z - 90/5A  | Q - 81/51  | M - 77/4D |
| , - 44/2C  | 45/2D      | S - 83/53    | d - 100/64 | L - 76/4C  | X - 88/58  | W - 87/57 |
| 1 - 73/49  | ° - 166/A6 | ~ - 126/7E   | f - 191/BF | H - 72/48  | Y - 89/59  |           |
| ( - 40/28  | / - 47/2F  | " - 190/BE   | b - 98/62  | F - 70/46  | A - 65/41  |           |
| } - 125/7D | f - 102/66 | 3/4 - 173/AD | é - 187/BB | T - 84/54  | O - 79/4F  |           |
| [ - 91/5B  | t - 116/74 | TM - 169/A9  | u - 117/75 | E - 69/45  | R - 82/52  |           |
| ] - 93/5D  | г - 114/72 | 1/4 - 172/AC | ė - 189/BD | P - 80/50  | C - 67/43  |           |
| { - 123/7B | s - 115/73 | ´ - 167/A7   | > - 62/3E  | N - 78/4E  | G - 71/47  |           |
| ) - 41/29  | \ - 92/5C  | 1/2 - 174/AE | ö - 252/FC | V - 86/56  | K - 75/4B  |           |
| j - 106/6A |            | - 94/5E      | < - 60/3C  | D - 68/44  | Ö - 220/DC |           |
| : - 58/3A  |            | ` - 96/60    | ä - 251/FB | В - 66/42  | Ä - 219/DB |           |
| ; - 59/3B  |            | = - 223/DF   | ¢ - 222/DE | U - 85/55  | & - 38/26  |           |
| I - 108/6C |            | = -61/3D     | å - 128/80 | Ü - 221/DD | @ - 64/40  |           |
| 1 - 105/69 |            | ç - 156/9C   | † - 168/A8 | ® - 170/AA | % - 37/25  |           |
| ' - 39/27  |            | β - 254/FE   | ü - 253/FD | © - 171/AB | m - 109/6D |           |
| ! - 33/21  |            | + - 43/2B    | £ - 163/A3 | # - 35/23  | w - 119/77 |           |
| 1 - 124/7C |            | * - 42/2A    | ? - 63/3F  |            |            |           |
|            |            | — - 95/5F    | μ - 165/Α5 |            |            |           |
|            |            | ¶ -175/AF    | ¥ - 204/CC |            |            |           |
|            |            | z - 122/7A   | § - 192/CO |            |            |           |
|            |            | q - 113/71   | ù - 188/BC |            |            |           |
|            |            | x - 120/78   | \$ - 36/24 |            |            |           |
|            |            | y - 121/79   | 5 - 53/35  |            |            |           |
|            |            | a - 97/61    | 6 - 54/36  |            |            |           |
|            |            | h - 104/68   | 1 - 49/31  |            |            |           |
|            |            | o - 111/6F   | 3 - 51/33  |            |            |           |
|            |            | e - 101/65   | 0 - 48/30  |            |            |           |
|            |            | p - 112/70   | 2 - 50/32  |            |            |           |
|            |            | c - 99/63    | 7 - 55/37  |            |            |           |
|            |            | n -110/6E    | 4 - 52/34  |            |            |           |
|            |            | g - 103/67   | 8 - 56/38  |            |            |           |
|            |            | k - 107/6B   | 9 - 57/39  |            |            |           |
|            |            |              |            |            |            |           |
|            |            |              |            |            |            |           |
|            |            |              |            |            |            |           |
|            |            |              |            |            |            |           |
|            |            |              |            |            |            |           |
|            |            |              |            |            |            |           |
|            |            |              |            |            |            |           |
|            |            |              |            |            |            |           |
|            |            |              | -          |            |            |           |
|            |            |              |            |            |            |           |
|            |            |              | i          |            |            |           |

Note: Codes are in Decimal and Hexadecimal (Dec/Hex).

# **Proportional Character Style Code Chart**

|       | I        |         |        |          |          |          |          |        |          |        |
|-------|----------|---------|--------|----------|----------|----------|----------|--------|----------|--------|
| CODE  | 32/20    | 33/21   | 34/22  | 35/23    | 36/24    | 37/25    | 38/26    | 39/27  | 40/28    | 41/29  |
| CHAR  | SP       | 1       | **     | #        | \$       | %        | &        | ,      | (        | )      |
| WIDTH | 5        | 3       | 4      | 6        | 5        | 7        | 7        | 3      | 3        | 3      |
| CODE  | 42/2A    | 43/2B   | 44/2C  | 45/2A    | 46/2E    | 47/2F    | 48/30    | 49/31  | 50/32    | 51/33  |
| CHAR  | *        | +       | ,      | _        |          | /        | 0        | l      | 2        | 3      |
| WIDTH | 5        | 5       | 3      | 4        | 3        | 4        | 5        | 5      | 5        | 5      |
| CODE  | 52/34    | 53/35   | 54/36  | 55/37    | 56/38    | 57/39    | 58/3 A   | 59/3B  | 60/3C    | 61/3D  |
| CHAR  | 4        | 5       | 6      | 7        | 8        | 9        |          | ,      | <        | =      |
| WIDTH | 5        | 5       | 5      | 5        | 5        | 5        | 3        | 3      | 5        | 5      |
| CODE  | 62/3E    | 63/3F   | 64/40  | 65/41    | 66/42    | 67/43    | 68/44    | 69/45  | 70/46    | 71/47  |
| CHAR  | >        | ?       | @      | A        | В        | С        | D        | Е      | F        | G      |
| WIDTH | 5        | . 5     | 7      | 7        | 6        | 7        | 6        | 6      | 6        | 7      |
| CODE  | 72/48    | 73/49   | 74/4A  | 75/4B    | 76/4C    | 77/4D    | 78/4E    | 79/4F  | 80/50    | 81/51  |
| CHAR  | Н        | I       | J      | K        | L        | М        | N        | О      | P        | Q      |
| WIDTH | 6        | 3       | 5      | 7        | 6        | 8        | 6        | 7      | 6        | 7      |
| CODE  | 82/52    | 83/53   | 84/54  | 85/55    | 86/56    | 87/57    | 88/58    | 89/59  | 90/5A    | 91/5B  |
| CHAR  | R        | S       | Т      | U        | v        | w        | x        | Y      | z        | [      |
| WIDTH | 7        | 5       | 6      | 6        | 6        | 8        | 7        | 7      | 6        | 3      |
| CODE  | 92/5C    | 93/5D   | 94/5E  | 95/5F    | 96/60    | 97/61    | 98/62    | 99/63  | 100/64   | 101/65 |
| CHAR  | \        | ]       | ^      |          |          | a        | ь        | с      | ď        | e      |
| WIDTH | 4        | 3       | 5      | 5        | 5        | 5        | 5        | 5      | 5        | 5      |
| CODE  | 102/66   | 103/67  | 104/68 | 105/69   | 106/6A   | 107/6B   | 108/6C   | 109/6D | 110/6E   | 111/6F |
| CHAR  | f        | g       | h      | 1        | J        | k        | ı        | m      | n        | О      |
| WIDTH | 4        | 5       | 5      | 3        | 3        | 5        | 3        | 7      | 5        | 5      |
| CODE  | 112/70   | 113/71  | 114/72 | 115/73   | 116/74   | 117/75   | !18/76   | 119/77 | 120/78   | 121/79 |
| CHAR  | р        | q       | г      | s        | t        | u        | v        | w      | x        | у      |
| WIDTH | 5        | 5       | 4      | 4        | 4        | 5        | 5        | 7      | 5        | 5      |
| CODE  | 122/7A   | 123/7B  | 124/7C | 125/7D   | 126/7E   | 127/7F   | 128/80   | 156/9C | 163/A3   | 165/A5 |
| CHAR  | z        | (       | 1      | 1        | ~        | Not used | à        | ç      | £        | μ      |
| WIDTH | 5        | 3       | 3      | 3        | 5        | -        | 5        | 5      | 5        | 5      |
| CODE  | 166/A6   | 167/A·7 | 168/A8 | 169/A9   | 170/AA   | 171/AB   | 172/AC   | 173/AD | 174/AE   | 175/AF |
| CHAR  | 0        |         | †      | TM       | ®        | ©        | 1/4      | 3/4    | 1/2      | ¶      |
| WIDTH | 4        | 5       | 5      | 5        | 6        | 6        | 5        | 5      | 5        | 5      |
| CODE  | 187/BB   | 188/BC  | 189/BD | 190/BE   | 191/BF   | 192/CO   | 204/CC   | 219/DB | 220/DC   | 221/DD |
| CHAR  | é        | ù       | ė      |          | f        | §        | ¥        | Ä      | Ö        | Ü      |
| WIDTH | 5        | 5       | 5      | 5        | 5        | 5        | 5        | 7      | 7        | 6      |
| CODE  | 222/DE   | 223/DF  | 251/FB | 252/FC   | 253/FD   | 254/FE   |          | 1      | <u> </u> |        |
| CHAR  | ¢        | _       | ä      | ö        | ü        | β        |          |        |          |        |
| WIDTH | 5        | 5       | 5      | 5        | 5        | 5        |          |        |          |        |
| L     | <u> </u> | L       | L      | <u> </u> | <u> </u> | L        | <u> </u> |        |          |        |

Note: Codes are in Decimal and Hexadecimal (Dec/Hex).

- 26 -

# **Appendix B/ Interface Description**

# **Interface Input Signal**

### Input Signal System Diagram

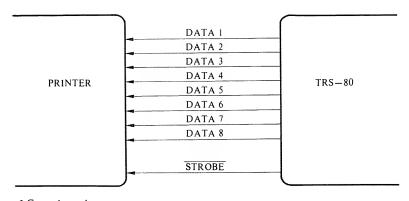

#### \* Ground not shown.

### **Description of Each Input Signal**

- (1) DATA Lines (DATA 1 DATA 8)
  These DATA lines provide 8 input signals for actuating the Printer. The Printer will ignore any invalid code applied.
- (2) STROBE

A sampling signal for the DATA lines which provide instruction signals for actuating the Printer.

A control signal generated by the computer which latches data into the Printer.

# **Output Signal**

### **Output Signal System Diagram**

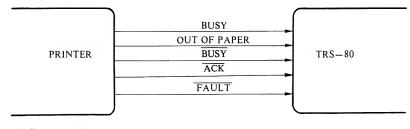

<sup>\*</sup> Ground not shown.

### **Description of Each Output Signal**

#### • BUSY

Busy condition:

- 1) Data is in buffer
- 2) Initial state
- 3) Off-line mode
- 4) Error state
- 5) Ribbon fault state
- 6) Cover open state

### Ready condition:

- 1) Condition other than one of those listed in 1 through 6 above
- 2) Cover closed state

### • OUT OF PAPER

No function. This line is always a "0" signal.

### • BUSY

This signal is the logical inverse of BUSY.

### • ACK

This signal indicates the Printer has accepted data from CPU.

### • FAULT

This signal indicates the Printer is in an error state, ribbon fault state, cover open state or off-line state.

# Interface Signal Pin Assignments

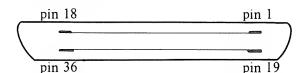

| Pin | Signal Name    | Pin | Signal Name |
|-----|----------------|-----|-------------|
| 1   | STROBE         | 19  | GND         |
| 2   | DATA I         | 20  | GND         |
| 3   | DATA 2         | 21  | GND         |
| 4   | DATA 3         | 22  | GND         |
| 5   | DATA 4         | 23  | GND         |
| 6   | DATA 5         | 24  | GND         |
| 7   | DATA 6         | 25  | GND         |
| 8   | DATA 7         | 26  | GND         |
| 9   | DATA 8         | 27  | GND         |
| 10  | <del>ACK</del> | 28  | GND         |
| 11  | BUSY           | 29  | GND         |
| 12  | OUT OF PAPER   | 30  | GND         |
| 13  | BUSY           | 31  | N.C         |
| 14  | GND            | 32  | FAULT       |
| 15  | GND            | 33  | GND         |
| 16  | GND            | 34  | N.C         |
| 17  | GND            | 35  | N.C         |
| 18  | +5 VDC         | 36  | N.C         |

Note: N.C. pins are actually pulled up to +5 VDC through a 4.7K resistor. Pin 18 provides +5 VDC to the TRS-80 (less than 80 mA of current).

# **Appendex C/ Print Samples**

### Courier (10 pitch)

ABCDEFGHIJKLMNOPQRSTUVWXYZ abcdefghijklmnopqrstuvwxyz 0123456789"[ $\frac{1}{4}$ " $\frac{1}{4}$ " $\frac{1}{2}$ " féèöä¢à ü†£µ¥\$\$ÖÄÜ !%.(){}\*+-=,;:/\<>?\_¶~ßç&@ °#|©'^ù`\_

### **Cubic (Proportional Space)**

ABCDEFGHIJKLMNOPQRSTUVWXYZ abcdefghijklmnopqrstuvwxyz 0123456789"[ξ"ξ'®]½" féèöä¢à üt£μΥ§\$ÖÄÜ!%.(){}\*+-=,;:/\<>?\_¶~βç&@ "#|®'^ù`\_

#### Prestige Elite (12 pitch)

ABCDEFGHIJKLMNOPQRSTUVWXYZ abcdefghijklmnopqrstuvwxyz 0123456789"  $\left[\frac{2}{4} + \frac{2}{4} \right] \frac{1}{2}$ " féèöäçà ü†£µ¥\$\$ÖÄÜ  $\left[\frac{2}{4} + \frac{2}{4} \right] \frac{1}{4}$ "  $\left[\frac{2}{4} + \frac{2}{4} \right] \frac{1}{4}$ "  $\left[\frac{2}{4} + \frac{2}{4} + \frac{2}{4} \right] \frac{1}{4}$ "  $\left[\frac{2}{4} + \frac{2}{4} + \frac{2}{4} \right] \frac{1}{4}$ "  $\left[\frac{2}{4} + \frac{2}{4} + \frac{2}{4} \right] \frac{1}{4}$ "  $\left[\frac{2}{4} + \frac{2}{4} + \frac{2}{4} \right] \frac{1}{4}$ "  $\left[\frac{2}{4} + \frac{2}{4} + \frac{2}{4} \right] \frac{1}{4}$ "  $\left[\frac{2}{4} + \frac{2}{4} + \frac{2}{4} + \frac{2}{4} \right] \frac{1}{4}$ "  $\left[\frac{2}{4} + \frac{2}{4} + \frac{2}{4} + \frac{2}{4} \right]$ 

### Tile Italic (12 pitch)

ABCDEFGHIJKLMNOPQRSTUVWXYZ
abcdefghijklmnopqrstuvwxyz
0123456789"[{\*"t^@]\frac{1}{2}"
féèöä¢à ü†£µ¥§\$ÖÄU
!%.(){}\*+-=,;:/\<>?\_¶~ßç&@
°#|©'^ù`\_

### Madeleine (Proportional Space)

ABCDEFGHIJKLMNOPQRSTUVWXYZ abcdefghijklmnopqrstuvwxyz 0123456789"[¼™¼′®]½" féèöä¢à ü†Łµ¥§\$ÖÄÜ !%.(){}\*+-=,;:/\<>?\_¶~ßç&@ °#|©'^ù`\_

### OCR-B

External Program Mode (EPM) required

### Letter Gothic (12 pitch)

# ABCDEFGHIJKLMNOPQRSTUVWXYZ abcdefghijklmnopqrstuvwxyz 0123456789"[ $\frac{3}{4}$ $\frac{4}{9}$ $\frac{1}{2}$ " féèöä¢à ü†£µ¥§\$ÖÄÜ !%.(){}\*+-=,;:/\<>?\_¶~βç&@ °#| $\frac{9}{4}$ $\frac{1}{4}$

### Scientific A/N

ABCDEFGHIJKLMNOPQRSTUVWXYZ abcdefghijklmnopqrstuvwxyz 0123456789 $^{0123456789}$   $^{0123456789}$   $^{0123456789}$   $^{0123456789}$   $^{0123456789}$   $^{0123456789}$   $^{0123456789}$   $^{0123456789}$   $^{0123456789}$   $^{0123456789}$   $^{0123456789}$   $^{0123456789}$ 

### EPM required

#### Cubic 15

ABCDEFGHIJKLMNOPQRSTUVWXYZ abcdefghijklmnopqrstuvwxyz 0123456789"[ $\frac{2}{4}$ " $\frac{1}{4}$ '®] $\frac{1}{2}$ " féèöä¢à ü†£ $\mu$ Y§\$DÄU !%.(){}\*+-=,;:/\<>?\_¶~ $\beta$ ç&@ o#| $\Phi$ '^ù`\_

### Pica (10 pitch)

ABCDEFGHIJKLMNOPQRSTUVWXYZ abcdefghijklmnopqrstuvwxyz 0123456789"[¾™\ö®]½"
féè ʿä¢à ü†£µ¥§\$ÖÄÜ
!%.(){}\*+-=,;:/\<>?\_¶~ß&@
°#|@'^ù`ç\_

### **Bold Proportional Space**

ABCDEFGHIJKLMNOPQRSTUVWXYZ abcdefghijklmnopqrstuvwxyz 0123456789" [ $\frac{3}{4}$   $\frac{1}{4}$   $\frac{1}{6}$  ] $\frac{1}{2}$ " féèöä¢à ü†£µ¥§\$ÖÄÜ!%.(){}\*+-=,;:/\<>?\_¶~ßç&@°#|©'^ù`\_

#### Narrator

ABCDEFGHIJKLMNOPQRSTUVWXYZ ABCDEFGHIJKLMNOPQRSTUVWXYZ 0123456789"[¾™¾ö®]½"
fÉÈ ʿÄ¢À ܆£µ¥\$\$ŪÄÜ
!%.(){}\*+-=,;:/\<>?\_¶~G&@
°#|®'^ù`ç\_

#### OCR-A

#### Elite (12 pitch)

ABCDEFGHIJKLMNOPQRSTUVWXYZ abcdefghijklmnopqrstuvwxyz 0123456789"[¾"¼ö®]½"
féè´ä¢à ü†£µ¥§\$ÖÄÜ
!%.(){}\*+-=,;:/\<>?\_¶~B&@
°#|©'^ù`ç\_

EPM required

- 32 -

# Appendex D/ Schematic Diagrams

Main Control Logic (Page 1 of 3)

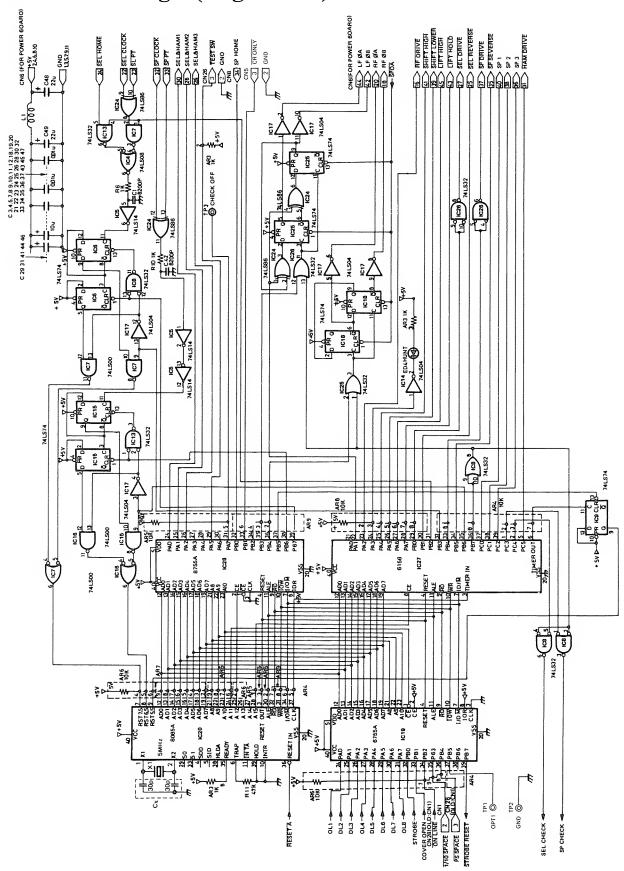

## Main Control Logic (Page 2 of 3)

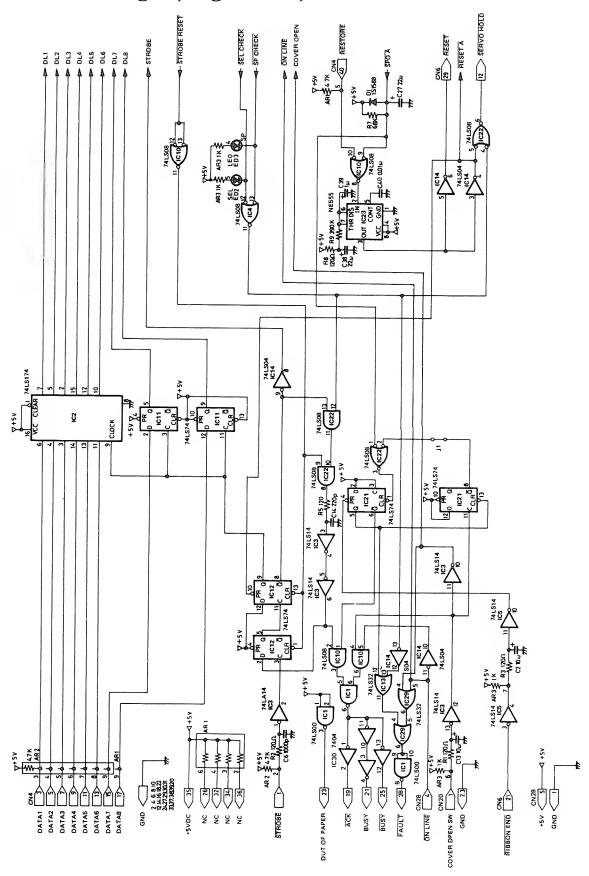

# Main Control Logic (Page 3 of 3)

|                              | _        |                       | 020)           |                      |          |                      | _      |      |
|------------------------------|----------|-----------------------|----------------|----------------------|----------|----------------------|--------|------|
|                              |          |                       |                |                      |          |                      |        |      |
|                              |          |                       |                |                      |          |                      |        |      |
|                              |          |                       |                |                      |          |                      |        |      |
|                              |          |                       |                |                      |          |                      | 6      | ^    |
|                              |          |                       |                |                      | - }      | +SV<br>ON LINE       | S<br>4 | CN28 |
|                              |          |                       |                |                      | ŀ        | PS SPACE             | 3      |      |
|                              |          |                       |                |                      |          | 1710 SPACE           | 2      |      |
|                              |          |                       |                |                      | L        | GND                  | Щ      |      |
|                              |          |                       |                |                      |          |                      |        |      |
|                              |          |                       |                |                      |          |                      |        |      |
|                              |          |                       |                |                      | _        |                      |        |      |
|                              |          |                       |                |                      | ŀ        | GND                  | 3      | CN20 |
|                              |          |                       |                |                      | ŀ        | GND<br>CDVER DPEN SW | 2      |      |
|                              |          |                       |                |                      | L        |                      | Ÿ      |      |
| 4S LIFT HIGH                 | <u> </u> |                       | ,              |                      |          |                      |        |      |
| 43 LIFT HOLD                 | 44       | LFØA                  |                |                      |          |                      |        |      |
| 41 SHIFT HIGH                | 42       | LF ØB<br>SP 1         |                |                      | ſ        | OPT1                 |        |      |
| 39 SHIFT LOWER 37 SP DRIVE   | 3В       | SP 2                  |                |                      | Ì        | GND                  | 2      |      |
| 37 SP DRIVE<br>38 SP REVERSE | 36       | SP 3                  |                |                      | [        | CHECK OFF            | 3      | TP   |
| 33 SP PT                     | 34       | SP CLOCK              |                |                      |          |                      |        |      |
| 31 HAM DRIVE                 | 30       | SEL&HAM1              |                |                      |          |                      |        |      |
| 29 RESET 27 SEL DRIVE        | 28       | SEL&HAM2              |                |                      | _        |                      |        | _    |
| 25 SEL REVERSE               | 26       | SEL&HAM3              |                |                      |          | TEST SW              | 3      | CN26 |
| 23 SELPT                     | 24       | SLE HDME<br>SLE CLDCK |                |                      | L        | GND                  | 2      | -    |
| 21 RIBBON END                | 20       | RFØA                  |                |                      |          |                      |        |      |
| 19                           | 18       | RF Ø B                | CN6            |                      |          |                      |        |      |
| 15                           | 16       | REDRIVE               | <b>.</b> ,     |                      |          |                      |        |      |
| 13                           | 14       | SERVO HOLD            |                |                      | ſ        |                      | _      |      |
| 11 GND                       | 10       | +sv                   |                |                      | ŀ        | HUNCH<br>SP CHECK    | 1      |      |
| 9 GND<br>7 GND               | В        | +SV                   |                |                      | I        | SEL CHECK            | 0      |      |
| S GND                        | 6        | +SV                   |                |                      | •        |                      |        |      |
| 3 GND                        | 2        | +SV<br>+SV            |                |                      |          |                      |        |      |
| 1 GND                        | Γ        |                       | i              |                      |          |                      |        | '    |
|                              | l        |                       |                |                      |          |                      |        |      |
|                              | l        |                       |                | STROBE               | 1        | GND                  | 2      |      |
|                              |          |                       |                | DATA 1<br>DATA 2     | 3<br>S   | GND                  | 6      |      |
|                              |          |                       |                | DATA 3               | 7        | GND                  | 8      | 1    |
|                              |          |                       |                | DATA 4               | 9        | GND                  | 10     |      |
|                              |          |                       |                | DATA S               | 11       | GND                  | 12     |      |
|                              |          |                       |                | DATA 6<br>DATA 7     | 13<br>15 | GND<br>GND           | 14     |      |
|                              |          |                       |                | DATA 8               | 17       | GND                  | 18     | ١_   |
|                              |          |                       |                | ACK                  | 19       | GND                  | 20     | CN4  |
|                              |          |                       |                | BUSY<br>OUT OF PAPER | 21       | GND<br>GND           | 22     |      |
|                              |          |                       |                | BUSY                 | 25       | NC                   | 26     |      |
|                              |          |                       |                | GND                  | 27       | FAULT                | 28     |      |
|                              |          |                       |                | GND                  | 29       | GND                  | 30     |      |
|                              |          |                       |                | GND<br>GND           | 31       | NC<br>NC             | 32     |      |
|                              |          |                       |                | +SV DC               | 38       | NC                   | 36     |      |
|                              |          |                       |                | GND                  | 37       | GND                  | 38     |      |
|                              |          |                       |                | GND                  | 39       | RESTORE              | 40     | l    |
|                              |          |                       | 2 3            |                      |          |                      |        |      |
|                              |          |                       | CN2            |                      |          |                      |        |      |
|                              |          |                       | 1 1 1          |                      |          |                      |        |      |
|                              |          |                       | CR ONLY<br>GND |                      |          |                      |        |      |
|                              | (        |                       |                |                      |          |                      |        |      |
|                              | _        |                       |                |                      |          |                      |        |      |
|                              |          |                       | 25             |                      |          |                      |        |      |

## Power Board Logic (Page 1 of 6)

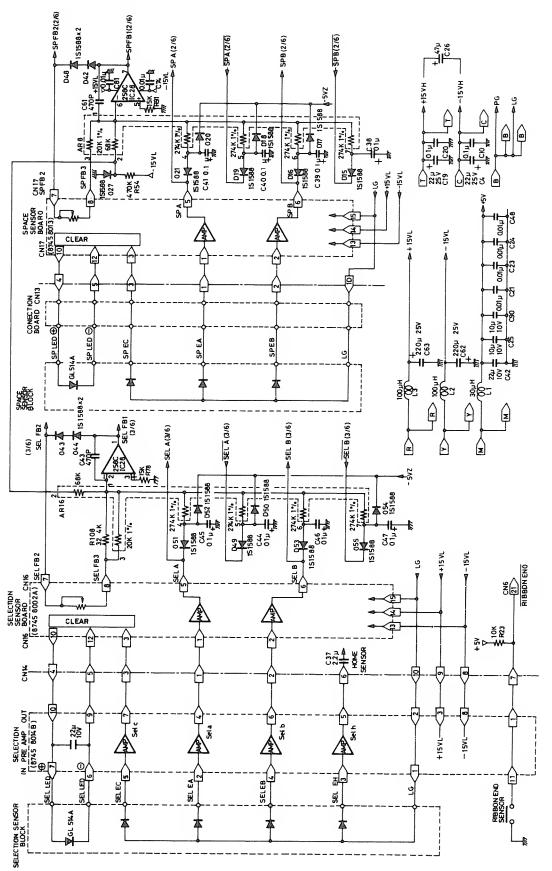

## Power Board Logic (Page 2 of 6)

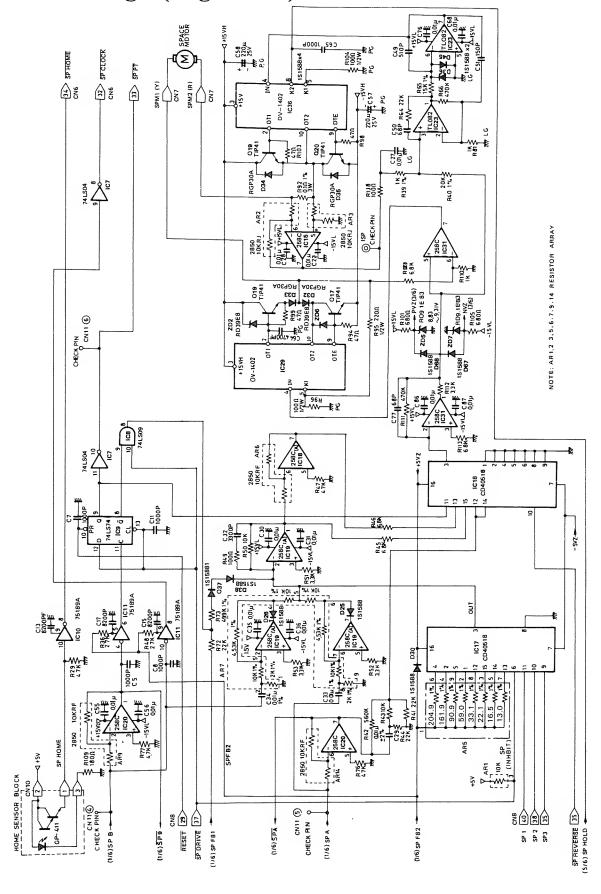

## Power Board Logic (Page 3 of 6)

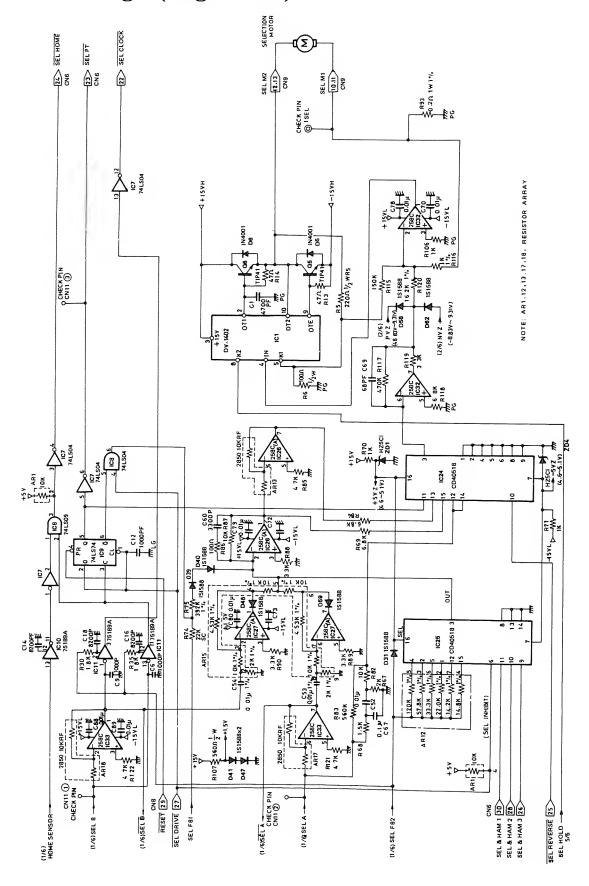

## Power Board Logic (Page 4 of 6)

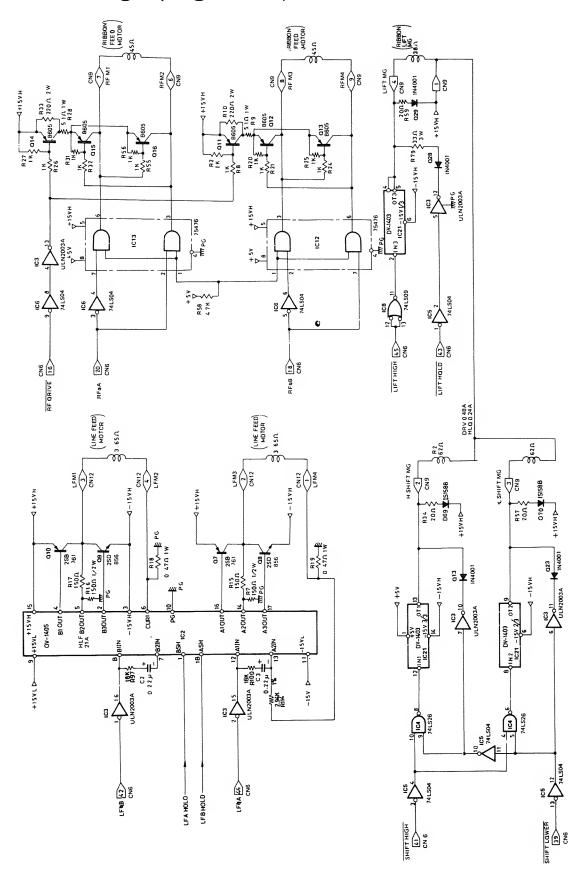

# Power Board Logic (Page 5 of 6)

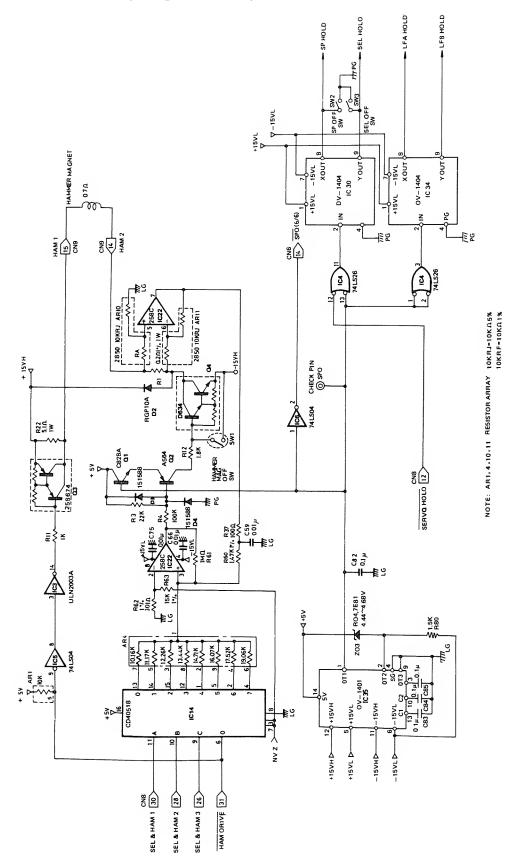

#### Power Board Logic (Page 6 of 6)

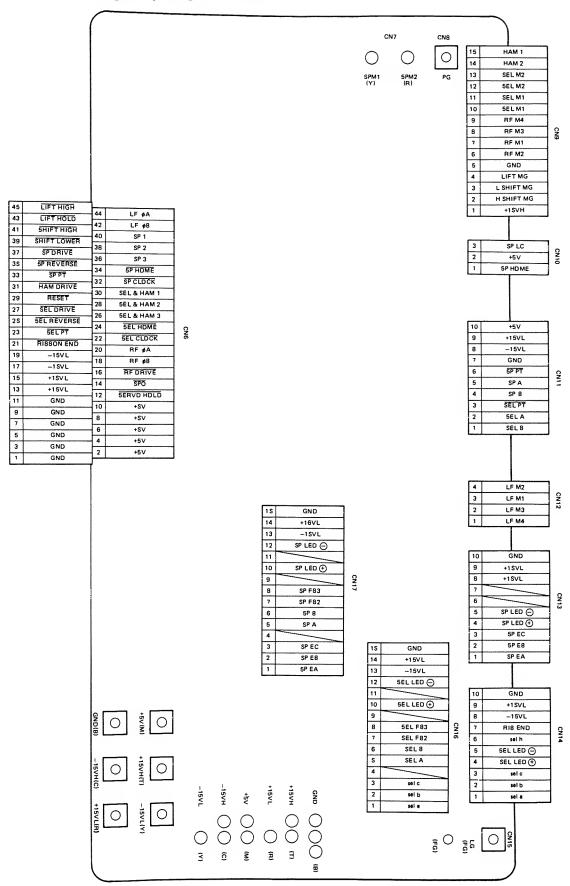

### Selection Sensor Board/Selection Pre-Amp Board Logic

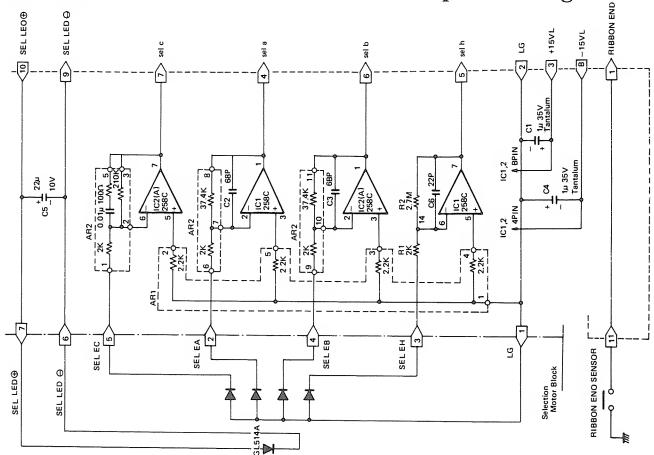

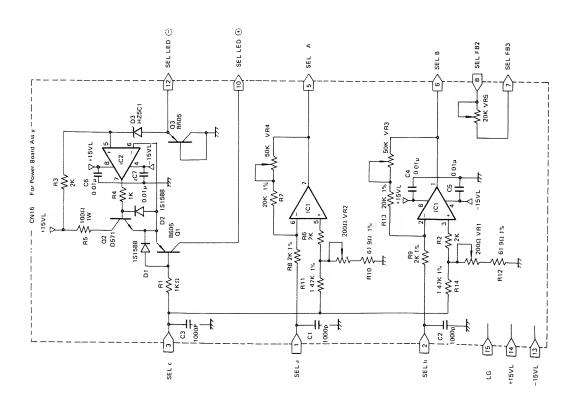

#### **Space Sensor Board Logic**

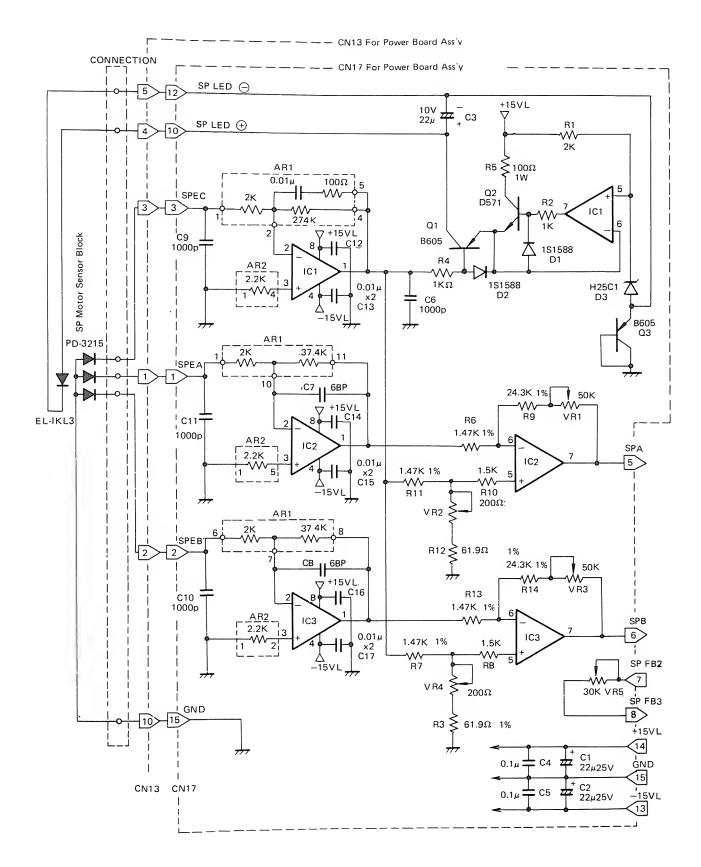

### Power Supply Logic (100 Volt Series)

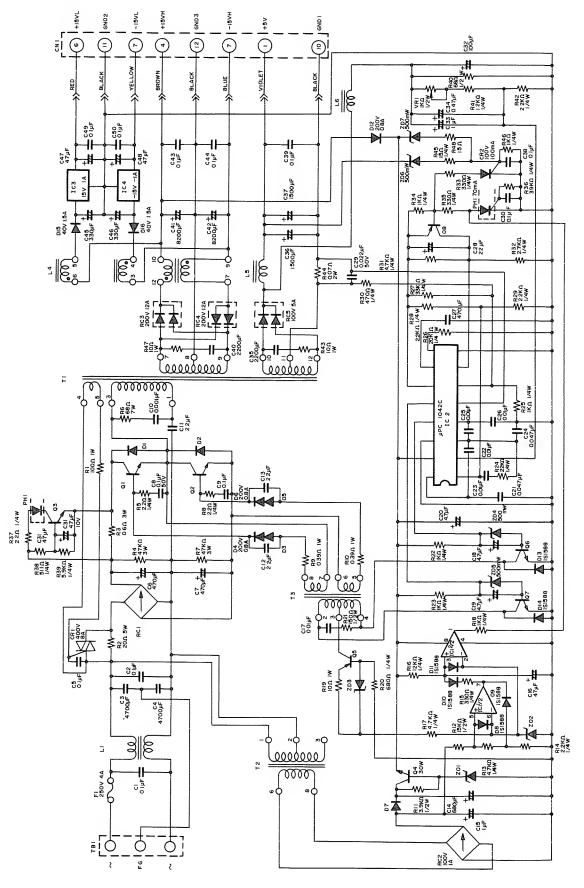

#### SERVICE POLICY

Radio Shack's nationwide network of service facilities provides quick, convenient, and reliable repair services for all of its computer products, in most instances. Warranty service will be performed in accordance with Radio Shack's Limited Warranty. Non-warranty service will be provided at reasonable parts and labor costs.

Because of the sensitivity of computer equipment, and the problems which can result from improper servicing, the following limitations also apply to the services offered by Radio-Shack:

- 1. If any of the warranty seals on any Radio Shack computer products are broken, Radio Shack reserves the right to refuse to service the equipment or to void any remaining warranty on the equipment.
- 2. If any Radio Shack computer equipment has been modified so that it is not within manufacturer's specifications, including, but not limited to, the installation of any non-Radio Shack parts, components, or replacement boards, then Radio Shack reserves the right to refuse to service the equipment, void any remaining warranty, remove and replace any non-Radio Shack part found in the equipment, and perform whatever modifications are necessary to return the equipment to original factory manufacturer's specifications.
- 3. The cost for the labor and parts required to return the Radio Shack computer equipment to original manufacturer's specifications will be charged to the customer in addition to the normal repair charge.

#### RADIO SHACK, A DIVISION OF TANDY CORPORATION

U.S.A.: FORT WORTH, TEXAS 76102 CANADA: BARRIE, ONTARIO L4M 4W5

#### **TANDY CORPORATION**

AUSTRALIA

BELGIUM

U.K.

91 KURRAJONG AVENUE MOUNT DRUITT, N.S.W. 2770

PARC INDUSTRIEL DE NANINNE 5140 NANINNE BILSTON ROAD WEDNESBURY WEST MIDLANDS WS10 7JN